# **GUIDE D'INSTRUCTIONS POUR LES COUVERTURES SEMI-PERSONNALISÉES**

#### **ÉTAPE 1 : Choisissez votre couverture semi-personnalisée.**

Regardez nos [Modèles de couvertures semi-personnalisées](https://piqpleinpotentiel.ca/student-covers/#semi-custom) et faites votre choix.

### **ÉTAPE 2 : Choisissez vos couleurs.**

Vous pouvez choisir deux couleurs pour vos couvertures semi-personnalisées : une première couleur (la couleur du nom et du logo de l'école) et une deuxième couleur comme couleur d'accompagnement. Veuillez consulter notre [Charte de couleurs](https://piqpleinpotentiel.com/documents/customization-guides/Colour_Chart_qc.pdf) à la page 2 pour voir la gamme de couleurs offertes.

Vous trouverez ci-dessous nos modèles de couvertures semi-personnalisées ainsi que la première et deuxième couleur pour chaque couverture.

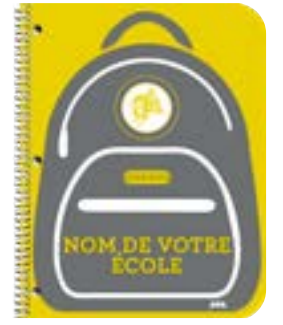

*Sac à dos* **Couleur 1 :** Or Vegas 458 **Couleur 2 :** Gris froid 10

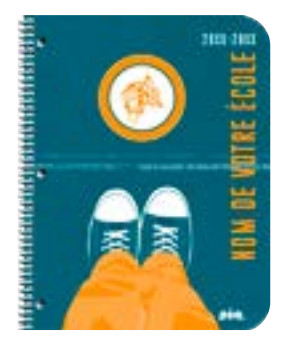

*Espadrilles* **Couleur 1 :** Orange 021 **Couleur 2 :** Vert 330

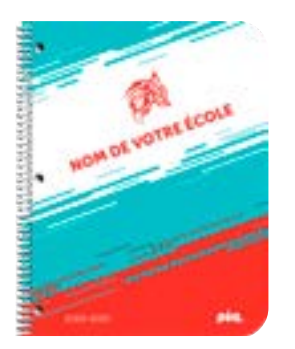

*Angle* **Couleur 1 :** Rouge 1797 **Couleur 2 :** Turquoise 321

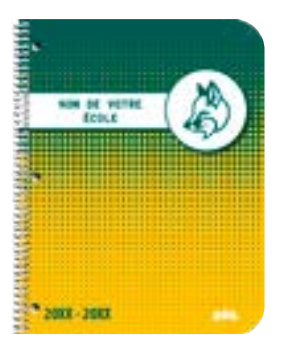

*Points* **Couleur 1 :** Vert 330 **Couleur 2 :** Jaune 7406

La couverture semi-personnalisée suivante vous permet de choisir une couleur principale et d'ajouter une photo personnalisée

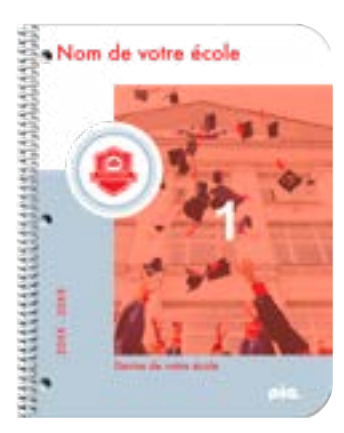

*Mon école* **Couleur d'accompagnement :** Rouge 193

\*Les chiffres indiquent l'endroit où vos photos paraitront.

Pour aider à mettre en évidence l'espace photo et pour montrer l'emplacement dans lequel votre photo apparaîtra, nous avons masqué l'espace en rouge. Ces informations vous aideront lorsque vous téléchargerez votre photo sur l'outil de soumission de documents en ligne.

Assurez-vous que toutes les images soient en haute résolution (300 ppp). Si l'image est pixellisée sur votre écran, elle s'imprimera de façon identique!

Révisez bien vos fichiers ! PiQ n'est pas responsable des fautes d'orthographe. Vos fichiers seront imprimés exactement comme ils sont soumis.

#### **ÉTAPE 3 : Transférez vos choix de couvertures à l'aide de notre outil de transfert en ligne des fichiers.**

Lorsqu'il sera temps de transférer vos choix de couvertures semi-personnalisées, vous recevrez un courriel contenant un lien vers notre outil de transfert en ligne des fichiers.

## **Couleurs standards**

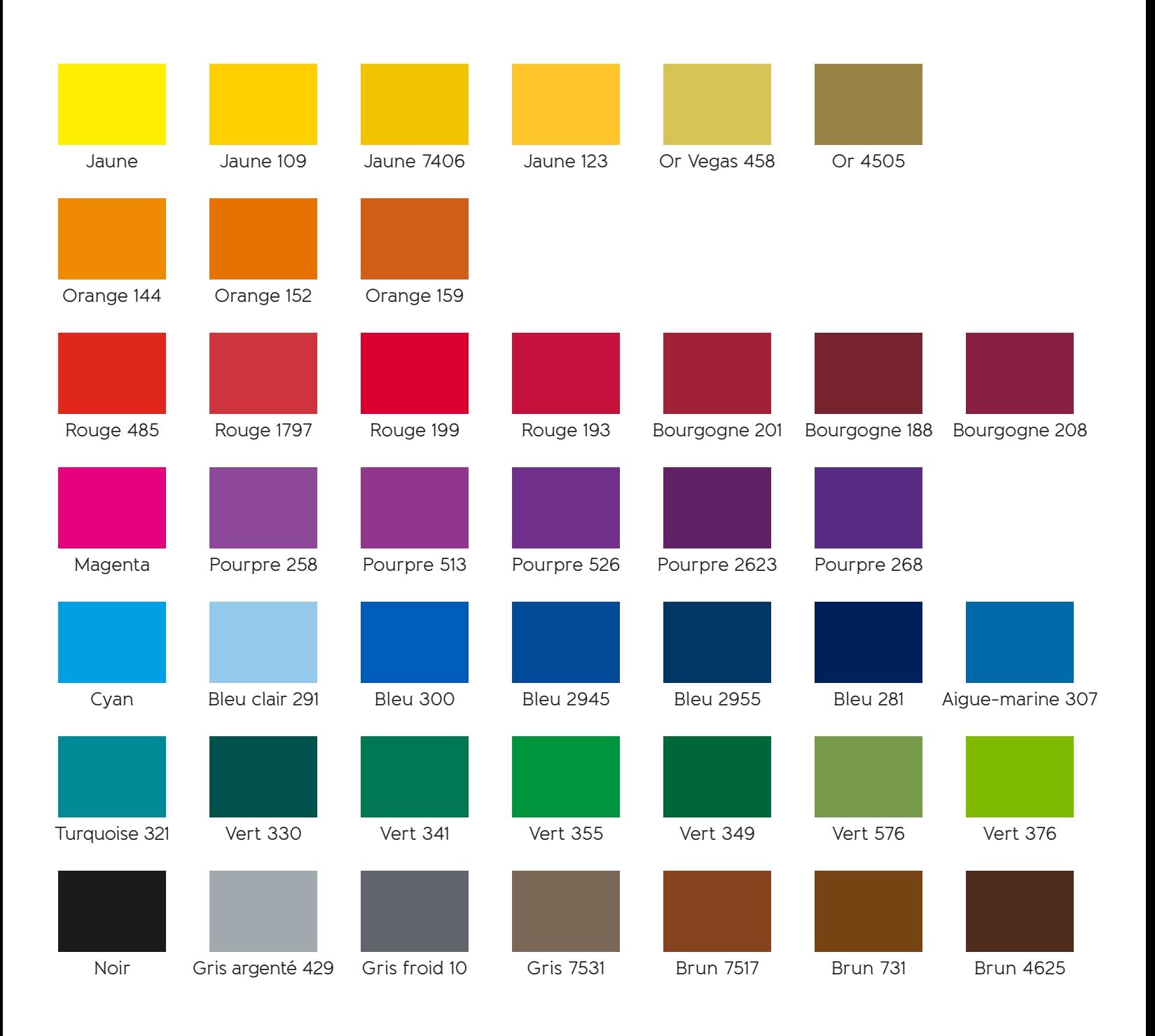